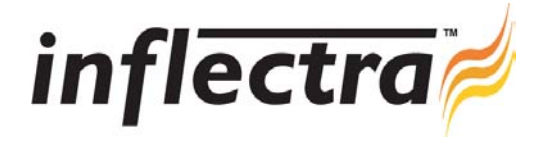

## **SpiraTest v1.0.2 Release Notes**

SpiraTest version 1.0.2 is the next release of the SpiraTest™ integrated test management system from Inflectra. These Release Notes cover what issues this version addresses, what new features have been added, and finally download instructions. If you have any feedback or suggestions regarding this release or any of our products, please send us an email at support@inflectra.com with your ideas or comments.

## New Features

- You can now filter the list of Requirements and Test Cases by any of the columns, similar to the way incidents could be  $\blacksquare$ filtered. This allows easier tracking of critical items (e.g. requested features, failed tests).
- This version introduces move and copy functionality to the Requirements module. This allows you to easily move/copy a requirement or set of requirements in the requirements matrix.
- Similarly, move and copy functionality has been added to the Test Case module. This allows you to easily move/copy a test case or test folder containing test cases in the test case list.
- You can more easily add or edit multiple test steps in bulk without having to click <Edit> and <Update> buttons every time. The user interface has been significantly overhauled based on user feedback to make it quicker to enter and edit lots of test steps at once.

## Issues Resolved

- Attempting to insert HTML anchor tags in the incident description or test run actual results text boxes resulted in an error being thrown. You can now insert such information into those fields.
- The length of incident names and descriptions, test step descriptions, results and sample data was insufficient, and has been significantly been extended in both modules.
- Disabled application modules were not hidden in all screens, and certain incorrect tooltips have been fixed.
- Some small user interface issues have been corrected that handle resizing better and also check the length of multi-line text boxes, preventing text truncation, that was observed in the previous version.

## Download Instructions

To obtain this version of SpiraTest<sup>TM</sup>, you need to log in to the customer area of the Inflectra Website at: http://www.inflectra.com/CustomerArea. From there you can find the list of downloads under "My Downloads". Simply rightclick on the installation link, download the Microsoft Installer (.msi) package to your computer, and then double-click on the package to begin the installation.

The installer will detect the existing version on your computer (if any) and upgrade the program files and migrate your data into the new version.

The full installation and administration guide can be found at http://www.inflectra.com/Products/Documentation.aspx.